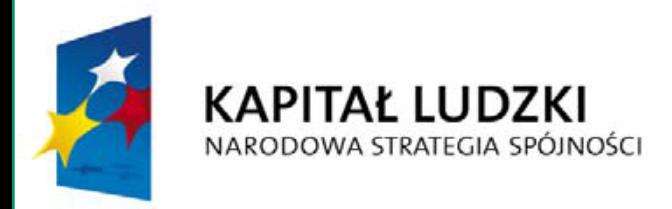

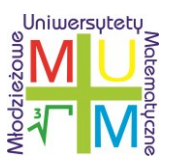

**UNIA EUROPEJSKA EUROPEJSKI FUNDUSZ SPOŁECZNY** 

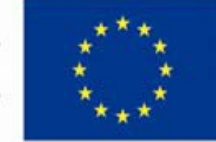

Projekt współfinansowany przez Unię Europejską w ramach Europejskiego Funduszu Społecznego

# Geogebra – jak pomóc uczniowi pokonywać trudności pojęciowe przy pomocy technologii

Przemysław Kajetanowicz

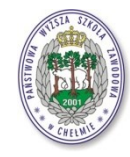

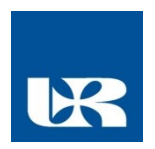

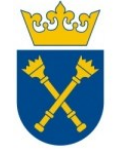

Projekt realizowany przez Uniwersytet Rzeszowski w partnerstwie z Uniwersytetem Jagiellońskim oraz Państwową Wyższą Szkołą Zawodową w Chełmie

### Typowe trudności

- Słąbe przygotowanie z gimnazjum
- Nieporadność rachunkowa
- Problemy z abstrakcyjnymi pojęciami
- Nieumiejętność uważnego czytania
- Brak motywacji ("matematyka to jeszcze jeden uciążliwy przedmiot")

### Zaprzęganie technologii do pomocy

- Ilustracje i animacje prezentowane na lekcji (tablica interaktywna)
- Dodatkowe materiały w Internecie
- Umożliwienie samodzielnych eksperymentów

# Co to jest Geogebra

- W skrócie mówiąc, jest to program służący do:
	- tworzenia i prezentowania obiektów matematycznych
	- interaktywnego manipulowania tymi obiektami
- Umożliwia tworzenie atrakcyjnych interaktywnych ilustracji pojęć matematycznych
- Gotowy do użycia przez matematyka o zerowym przygotowaniu informatycznym
- Wyposażony w wiele funkcji matematycznych (łącznie z całkowaniem)
- Prosta i intuicyjna obsługa, szybkie efekty przy niewielkim nakładzie pracy
- Idealne narzędzie do eksperymentowania z pojęciami matematycznymi

### Instytuty Geogebry

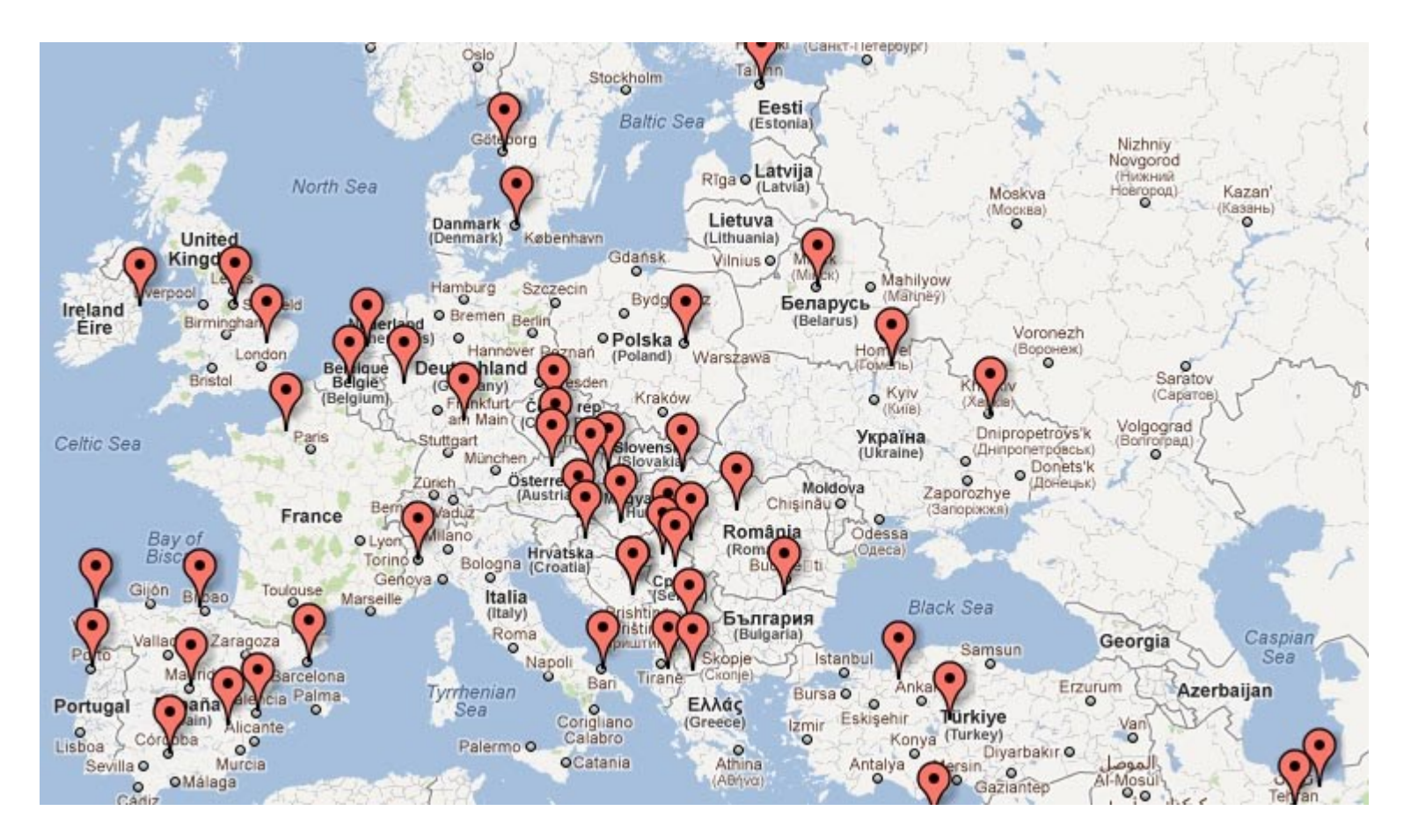

Od 10 lat szybki rozwój społeczności nauczycielskiej używającej Geogebry

#### Warszawskie Centrum Geogebry www.geogebra.pl

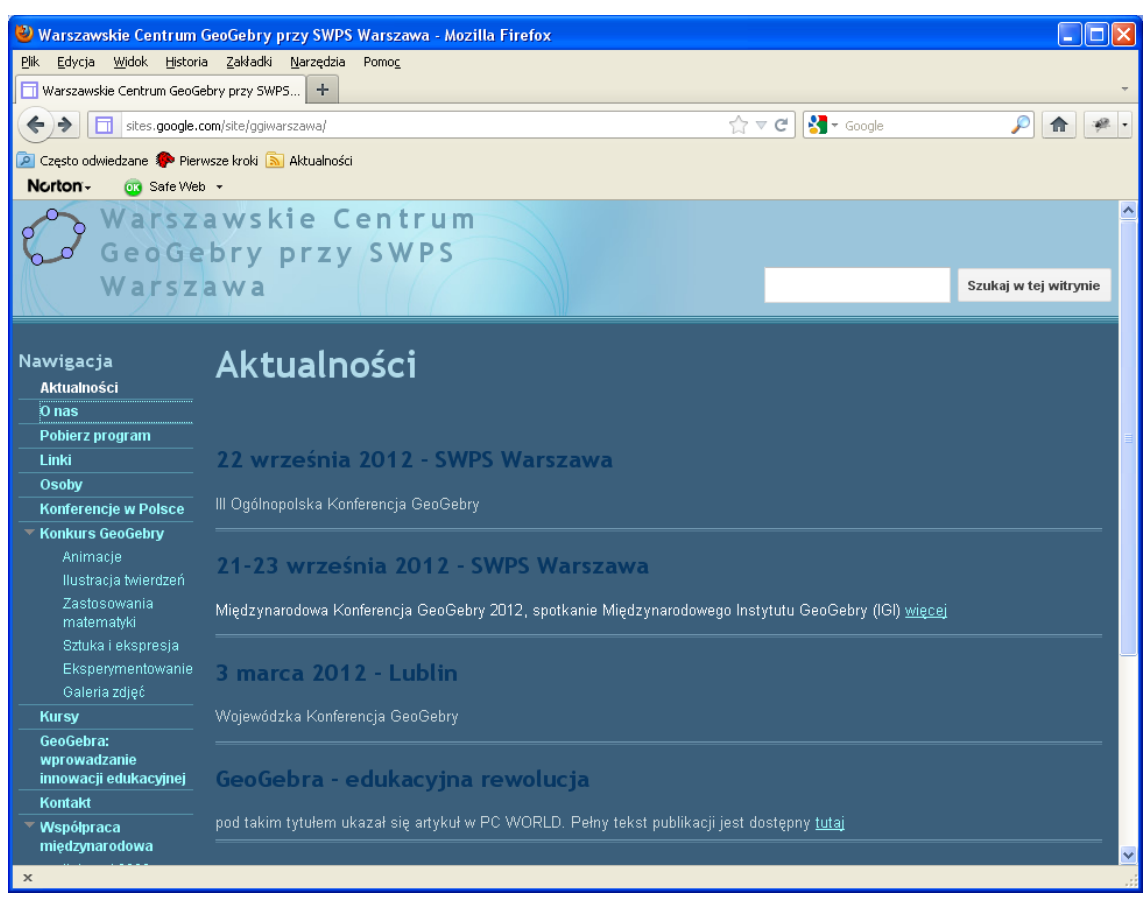

#### Ośrodek koordynujący wdrażanie Geogebry w Polsce

### Interaktywne symulatory

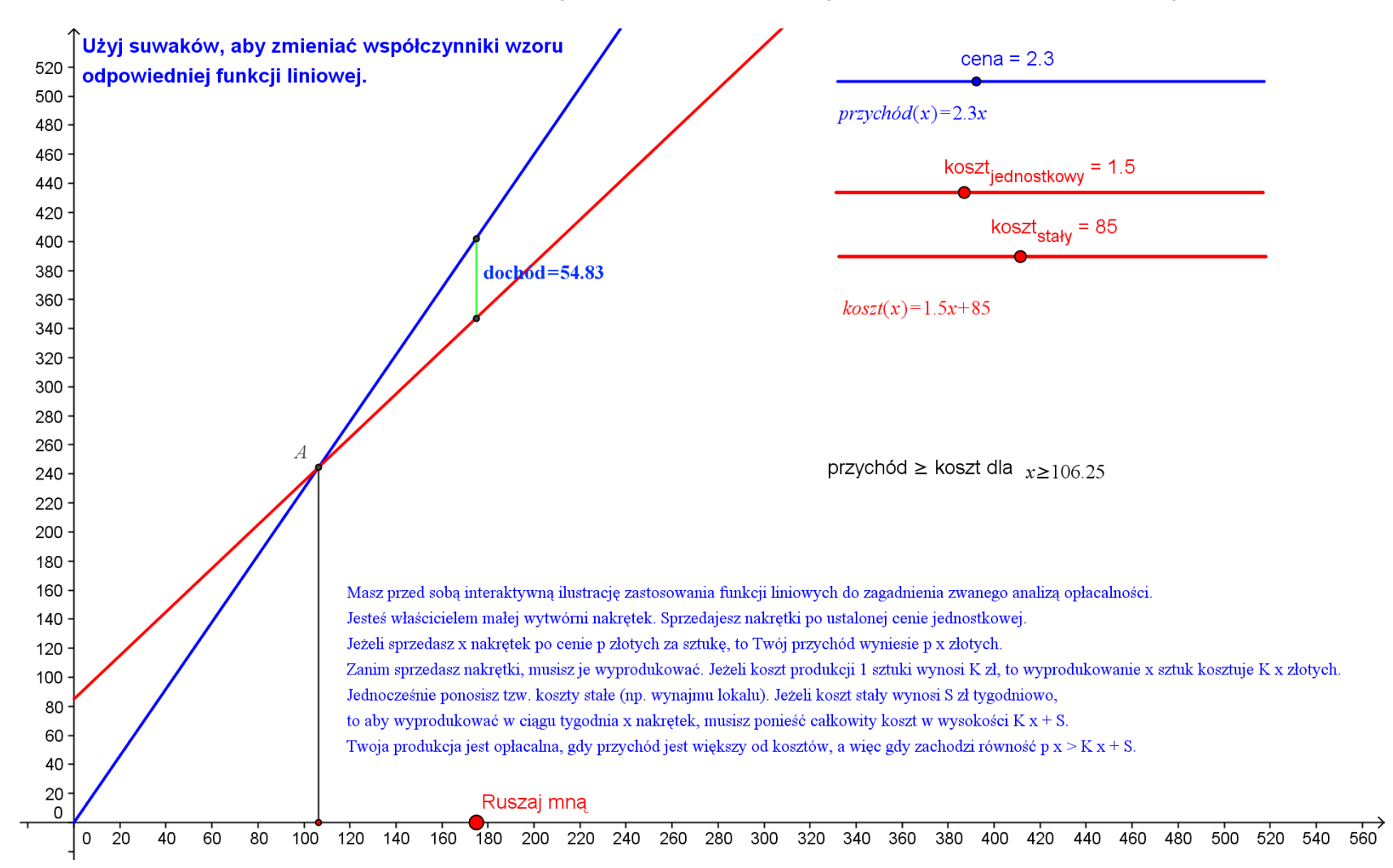

### Interaktywne animacje

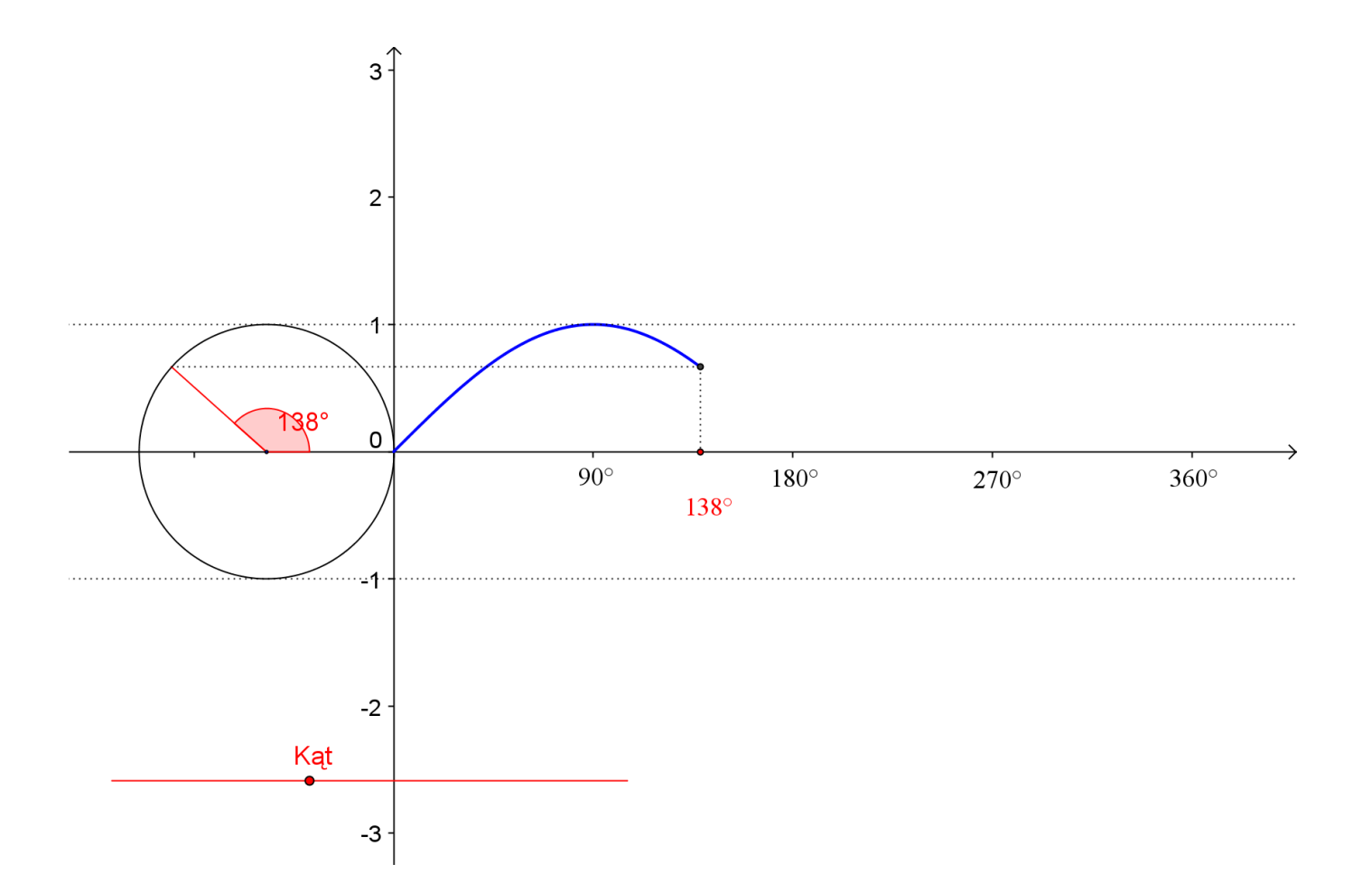

# Eksperymenty z funkcjami

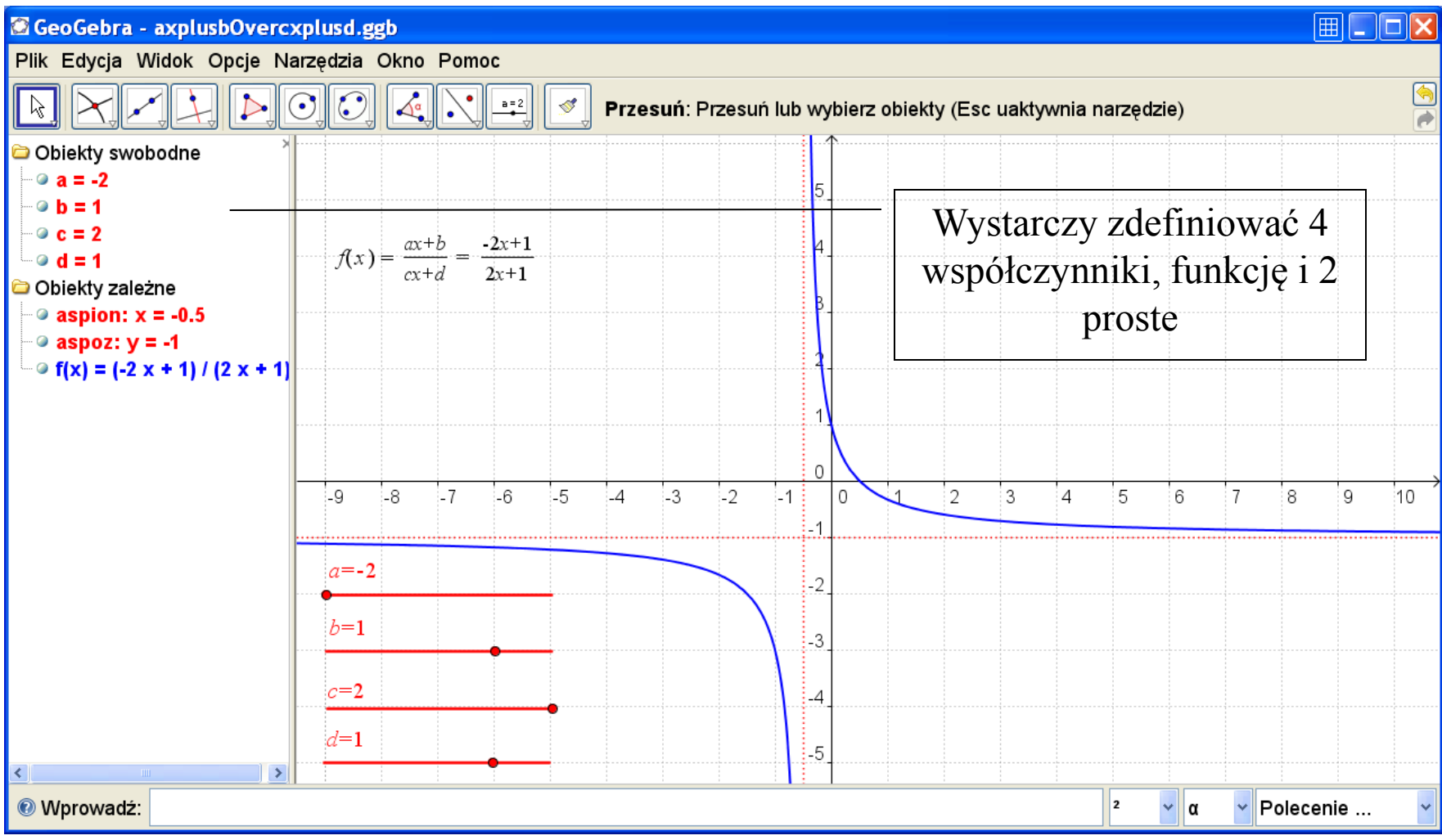

# Konstrukcja symetralnej – wszystko myszą

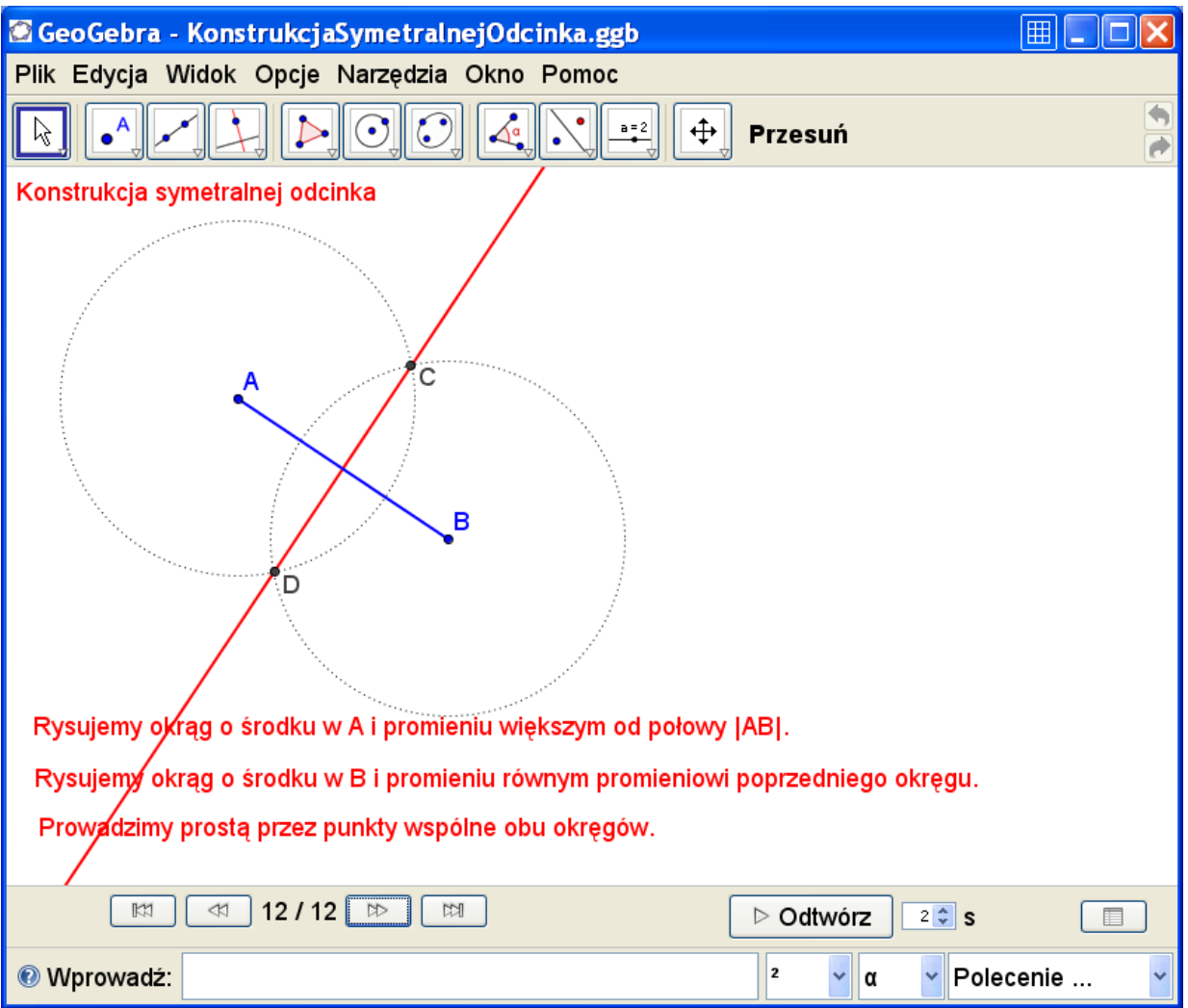

### Krokowo prezentowane konstrukcje

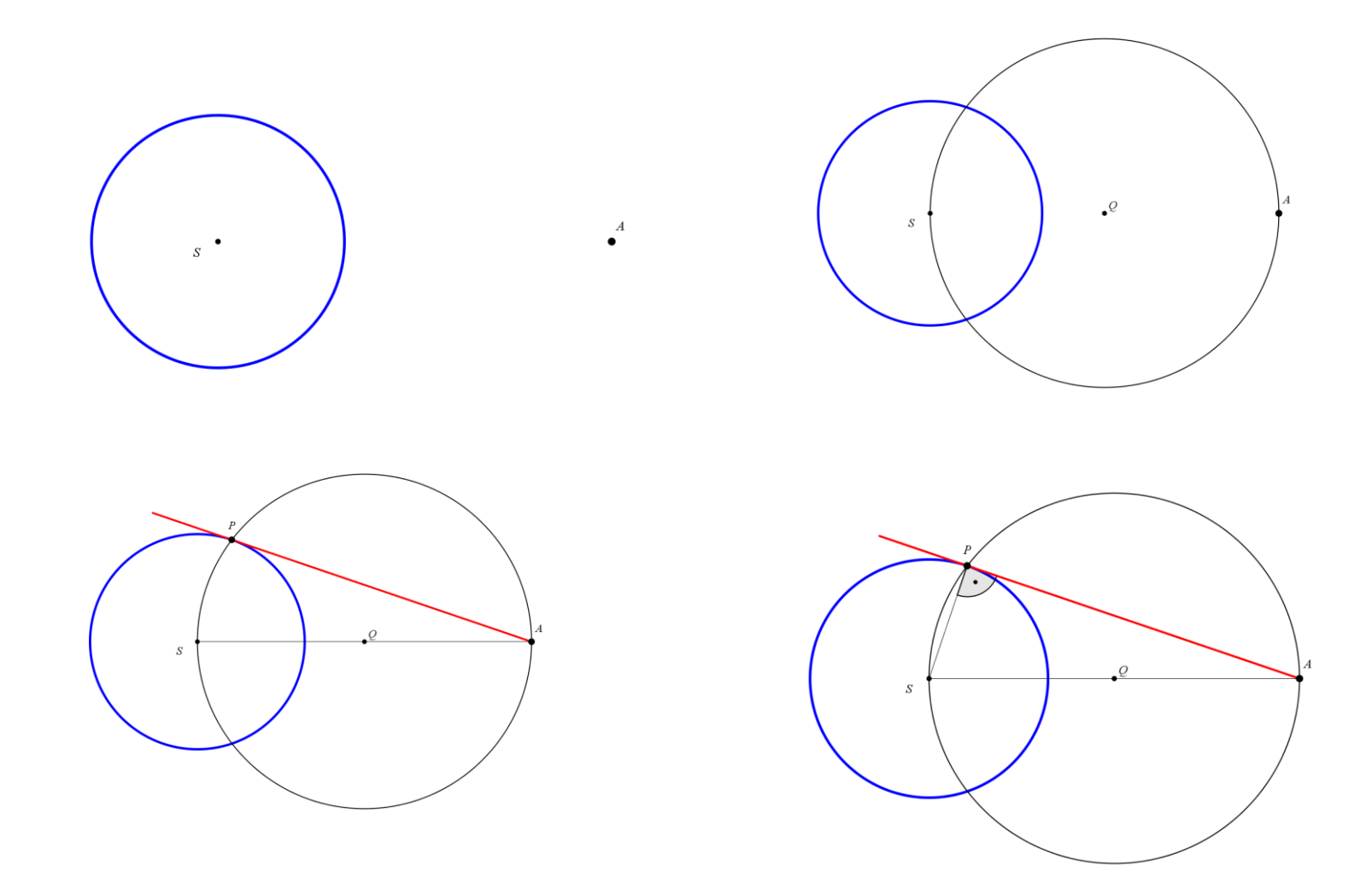

### Ilustracje różnych faktów

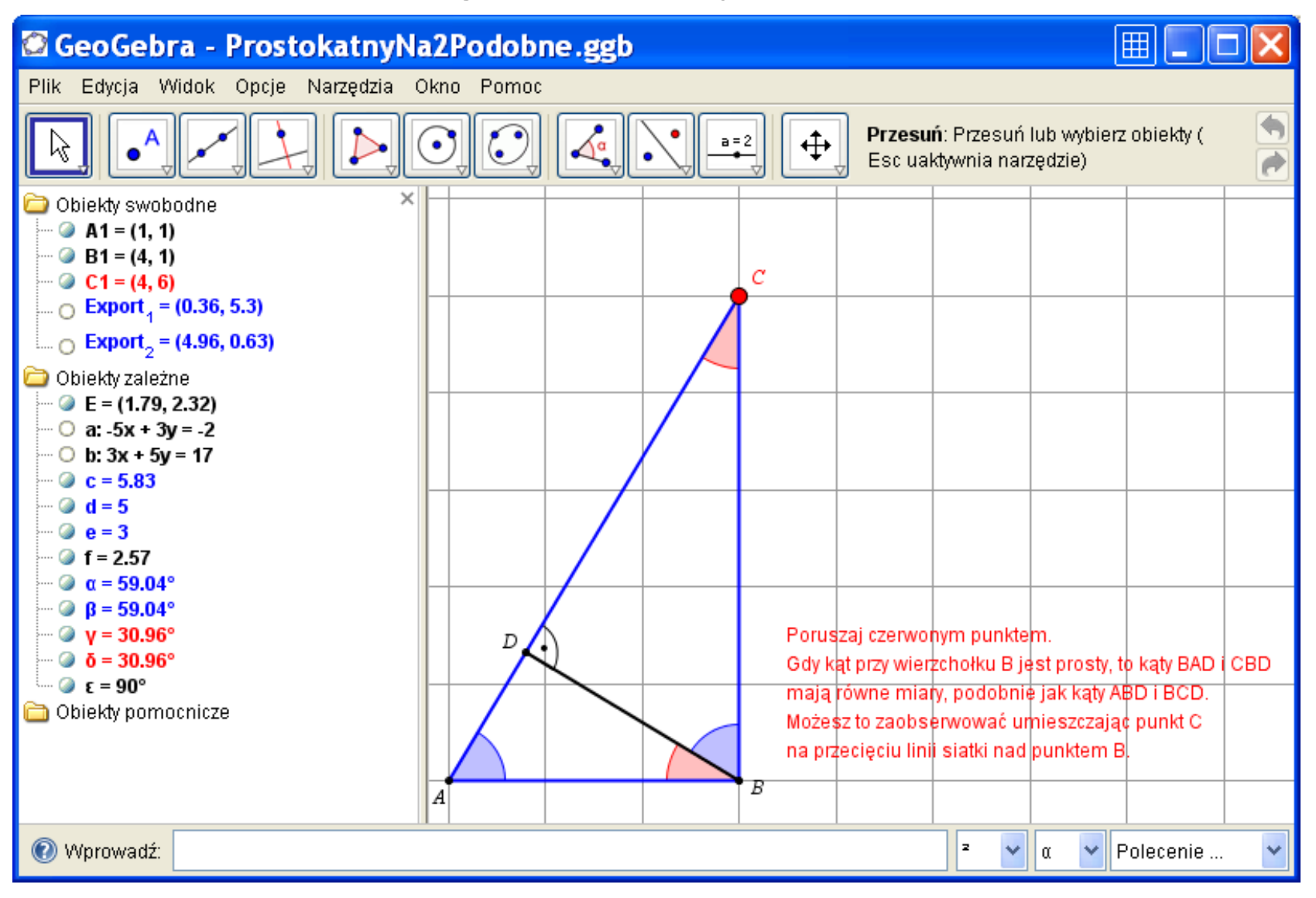

### Zobacz twierdzenie "na własne oczy"

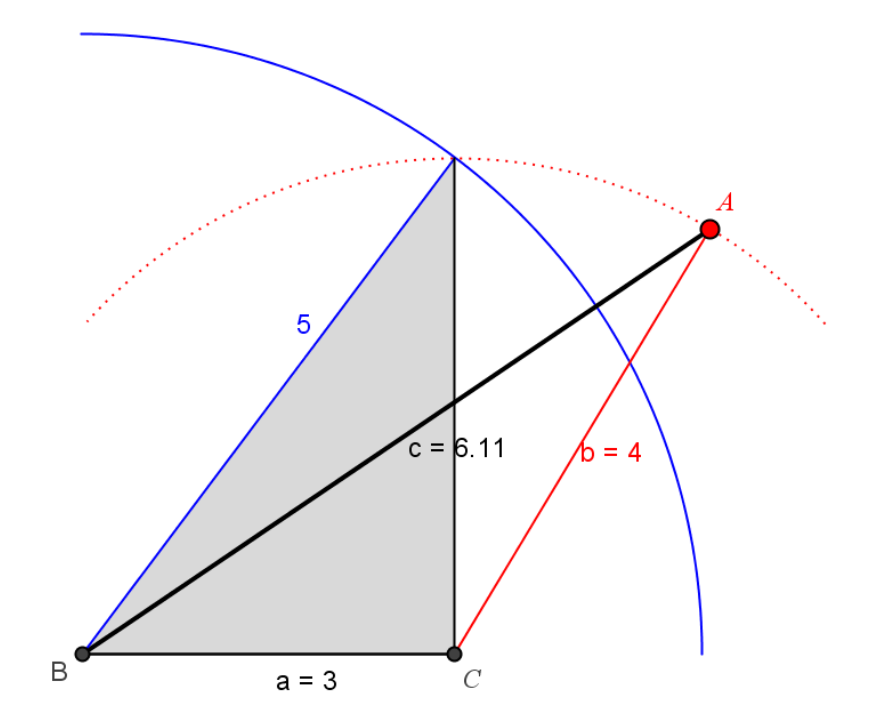

Poruszaj czerwonym punktem. Zwróć uwagę, że równość

$$
c^2 = a^2 + b^2
$$

jest spełniona wtedy i tylko wtedy, gdy trójkąt jest prostokątny.

### ... również w przeglądarce www

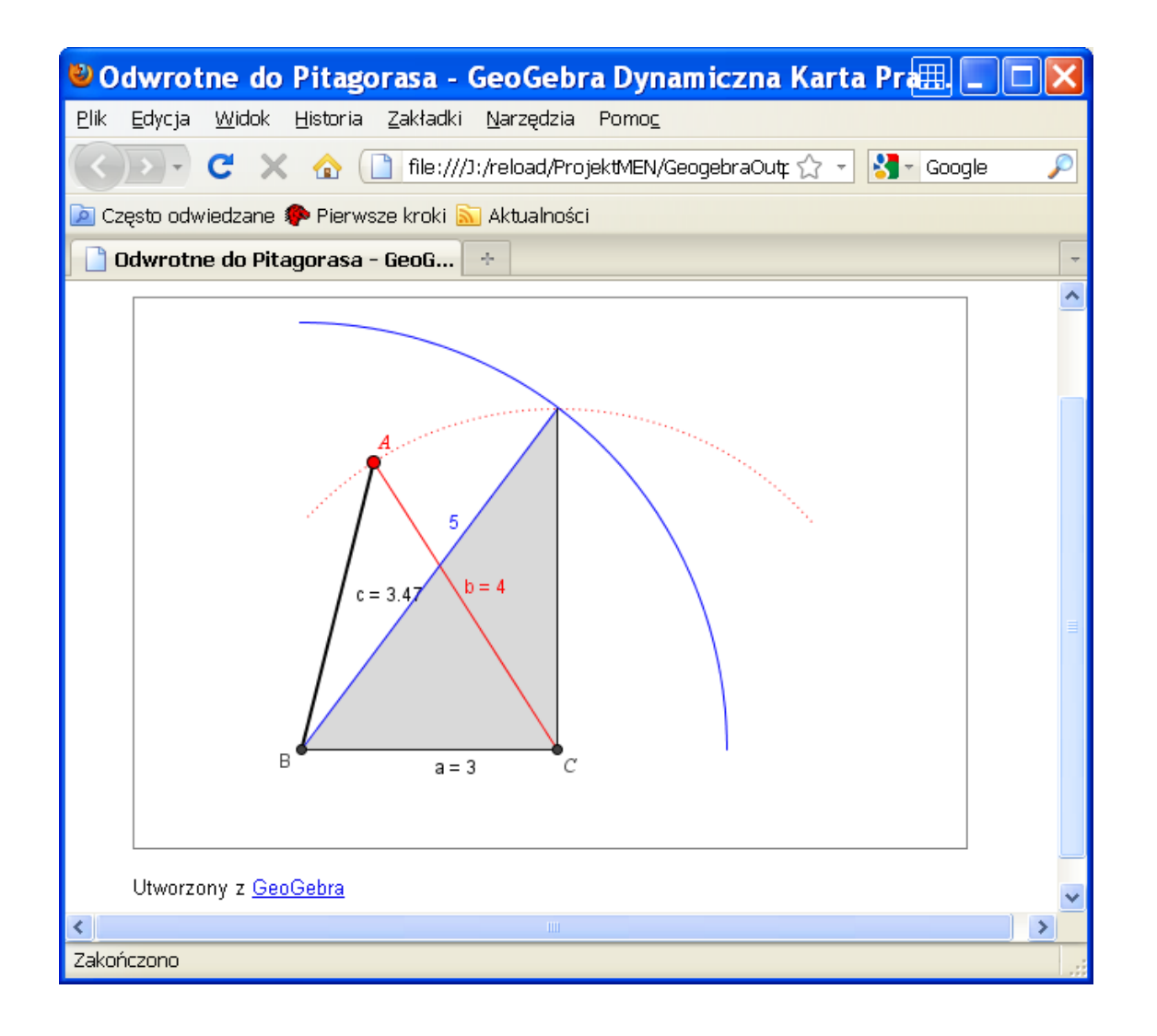

# Schemat Hornera do wypróbowania "na żywo"

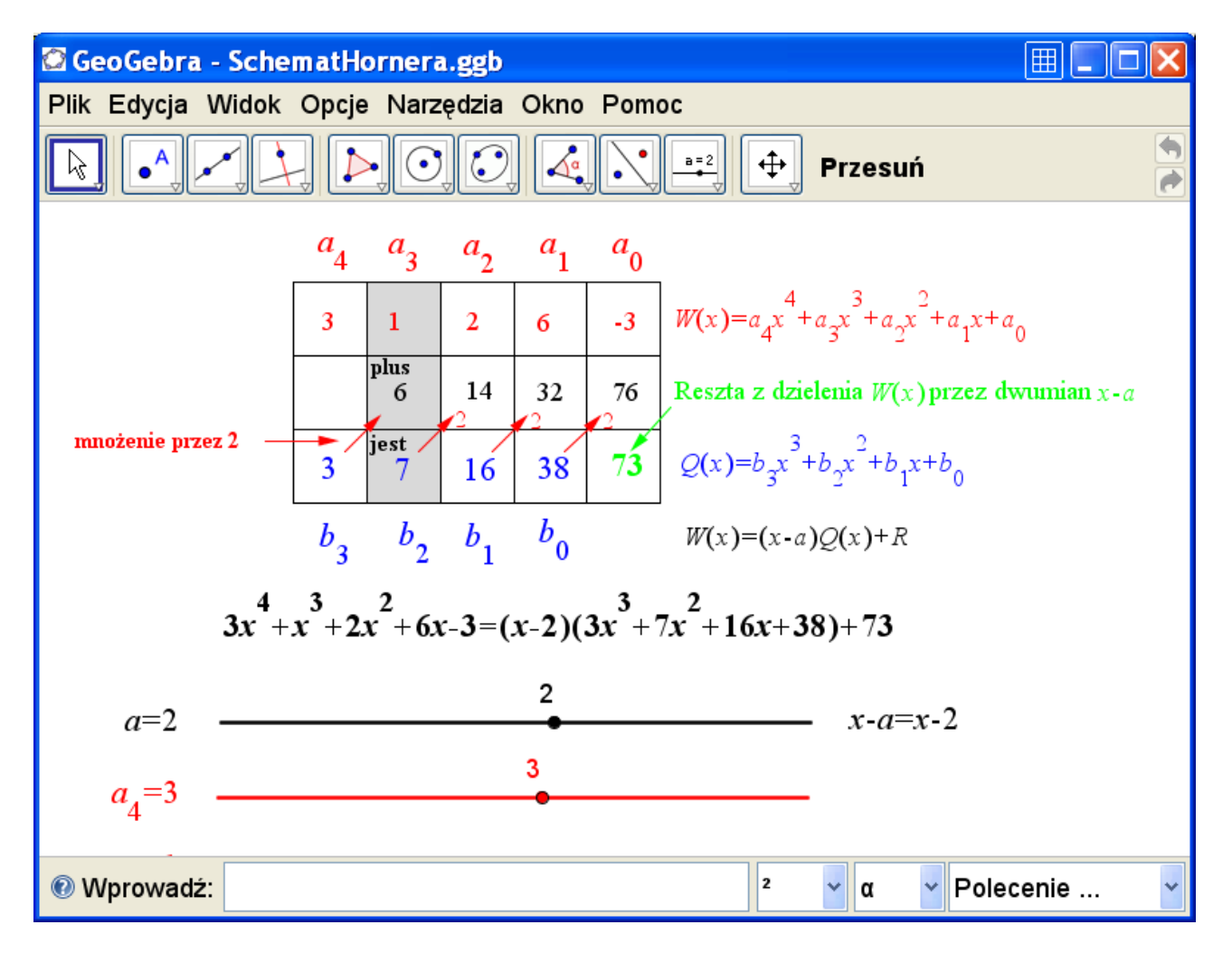

#### Instalacja

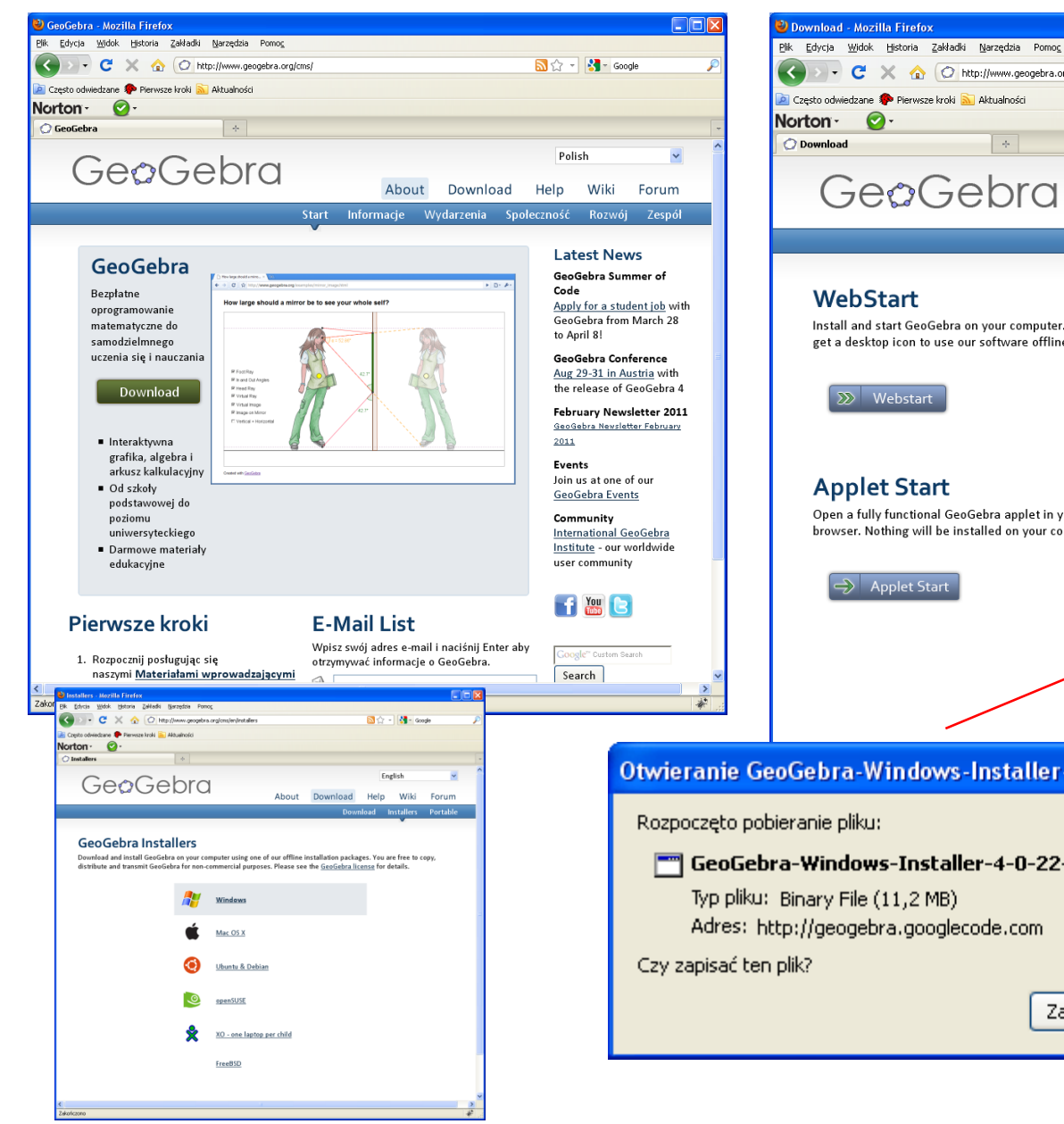

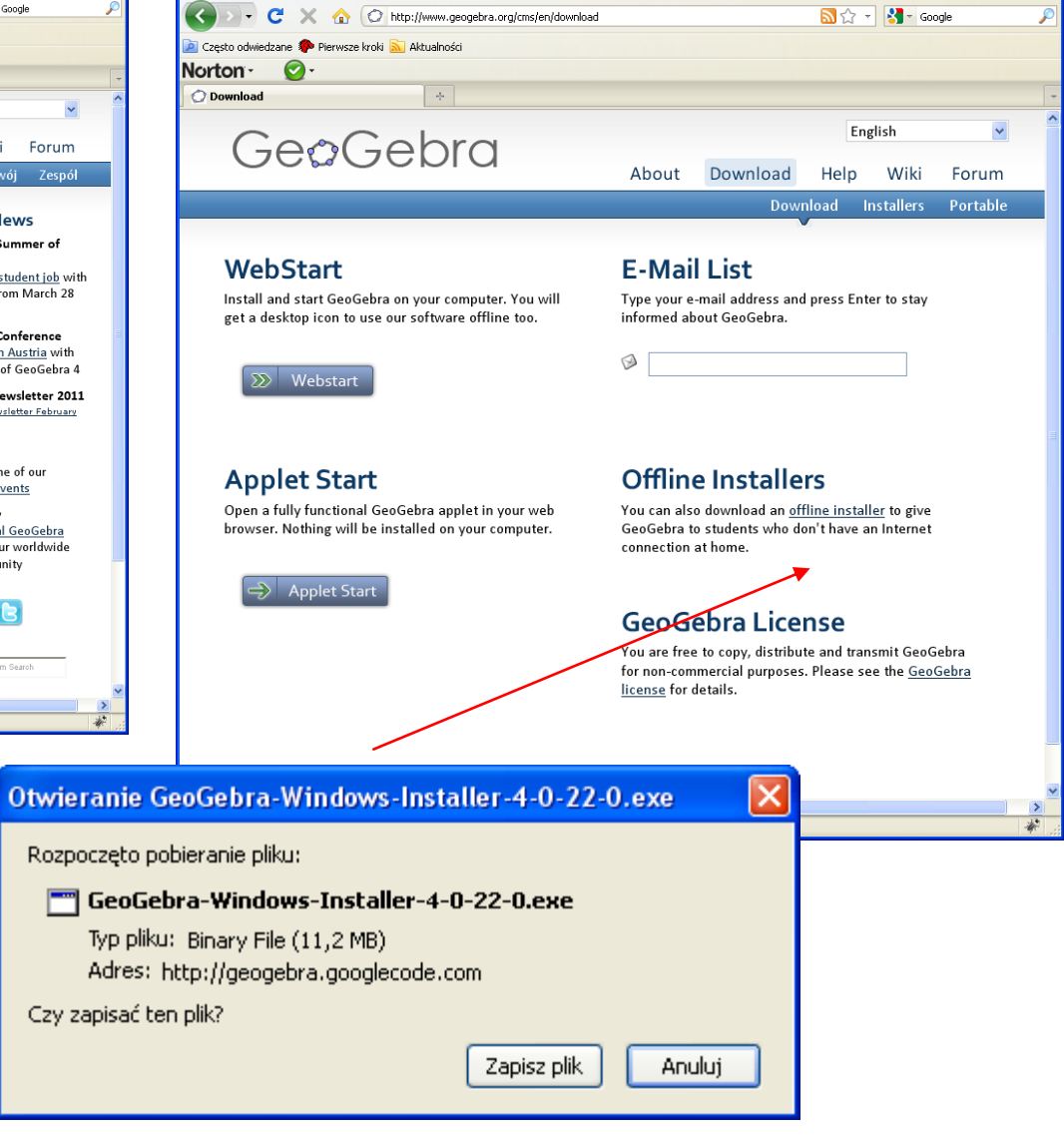

 $\Box$ olx

## Zaczynamy naukę

- Okna programu (algebra, grafika, arkusz kalkulacyjny)
- Narzędzia uruchamiane myszą
- Polecenia
- Protokół konstrukcji
- Eksport grafiki
- Dynamiczne karty pracy

## Filozofia Geogebry w pigułce

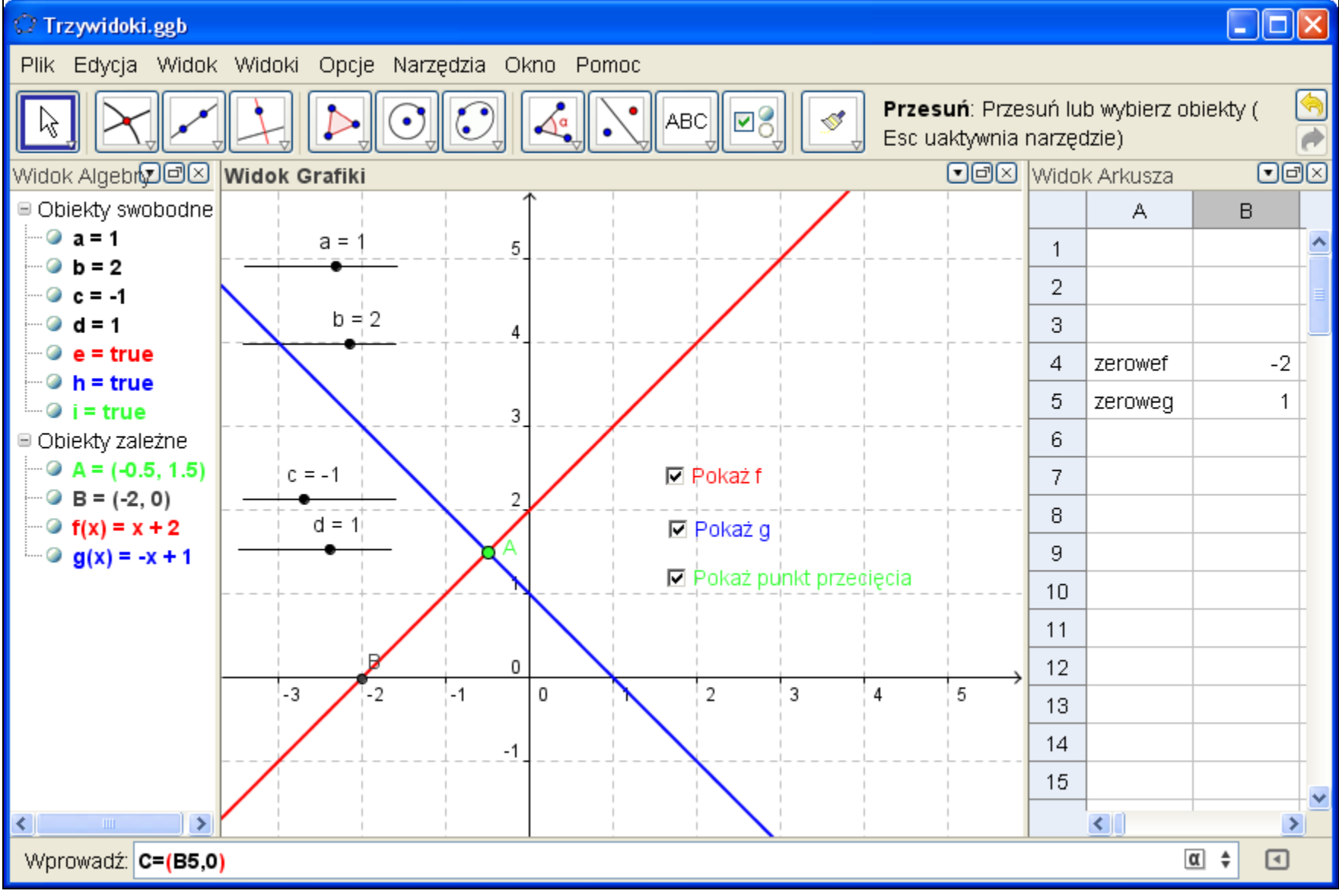

### Tworzenie obiektów samą myszą

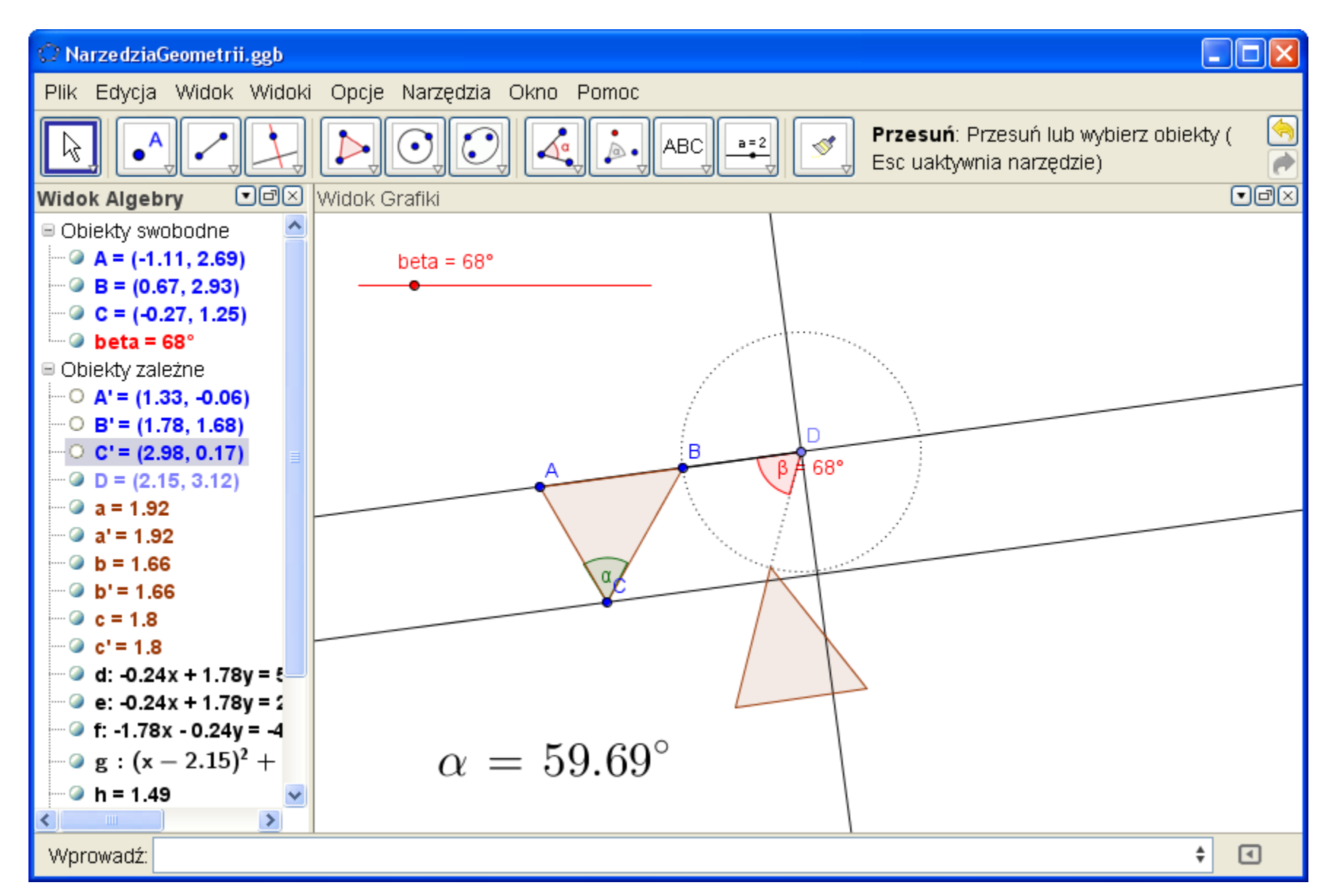

#### Polecenia – cała matematyka

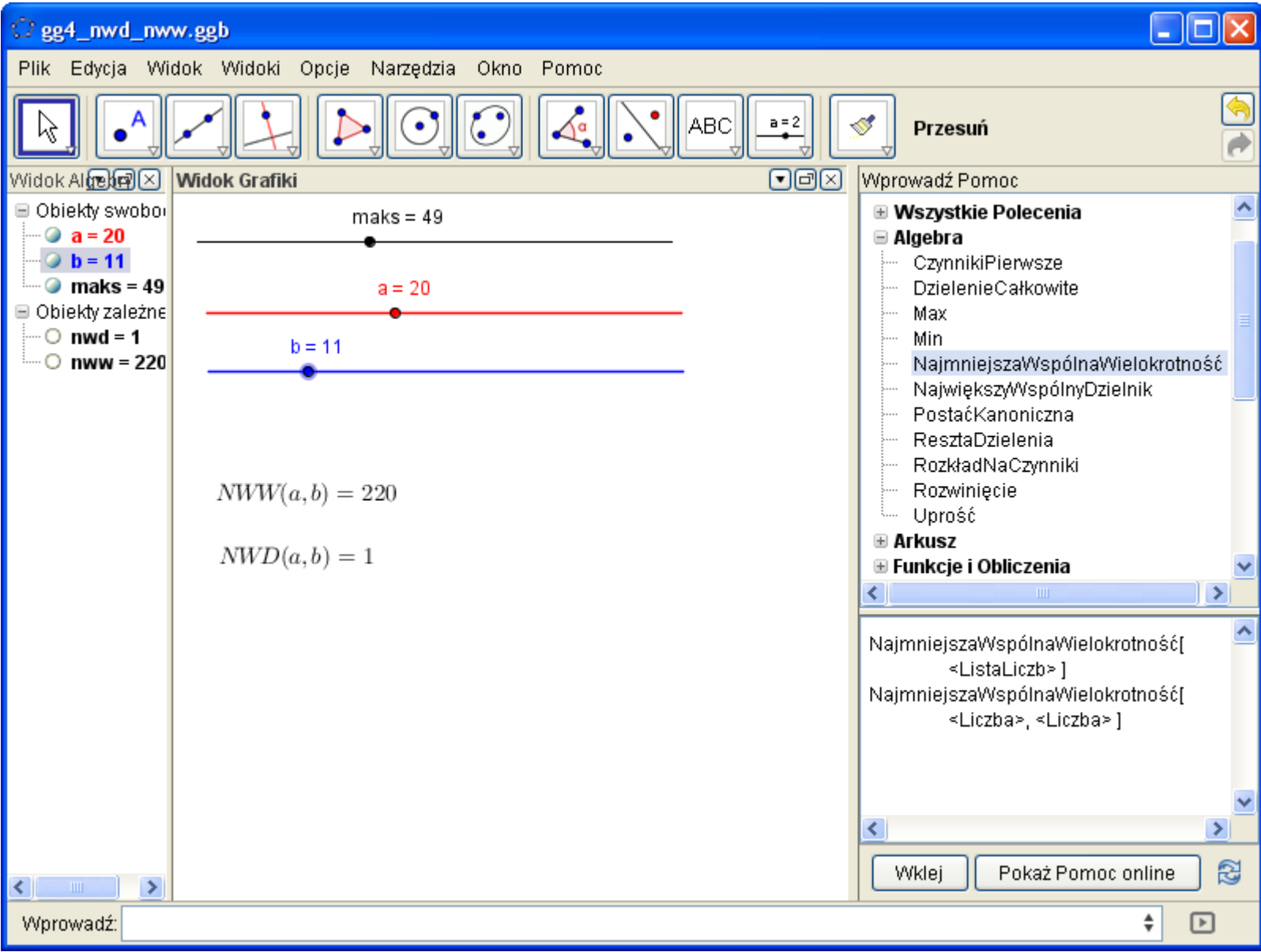

#### Protokół konstrukcji

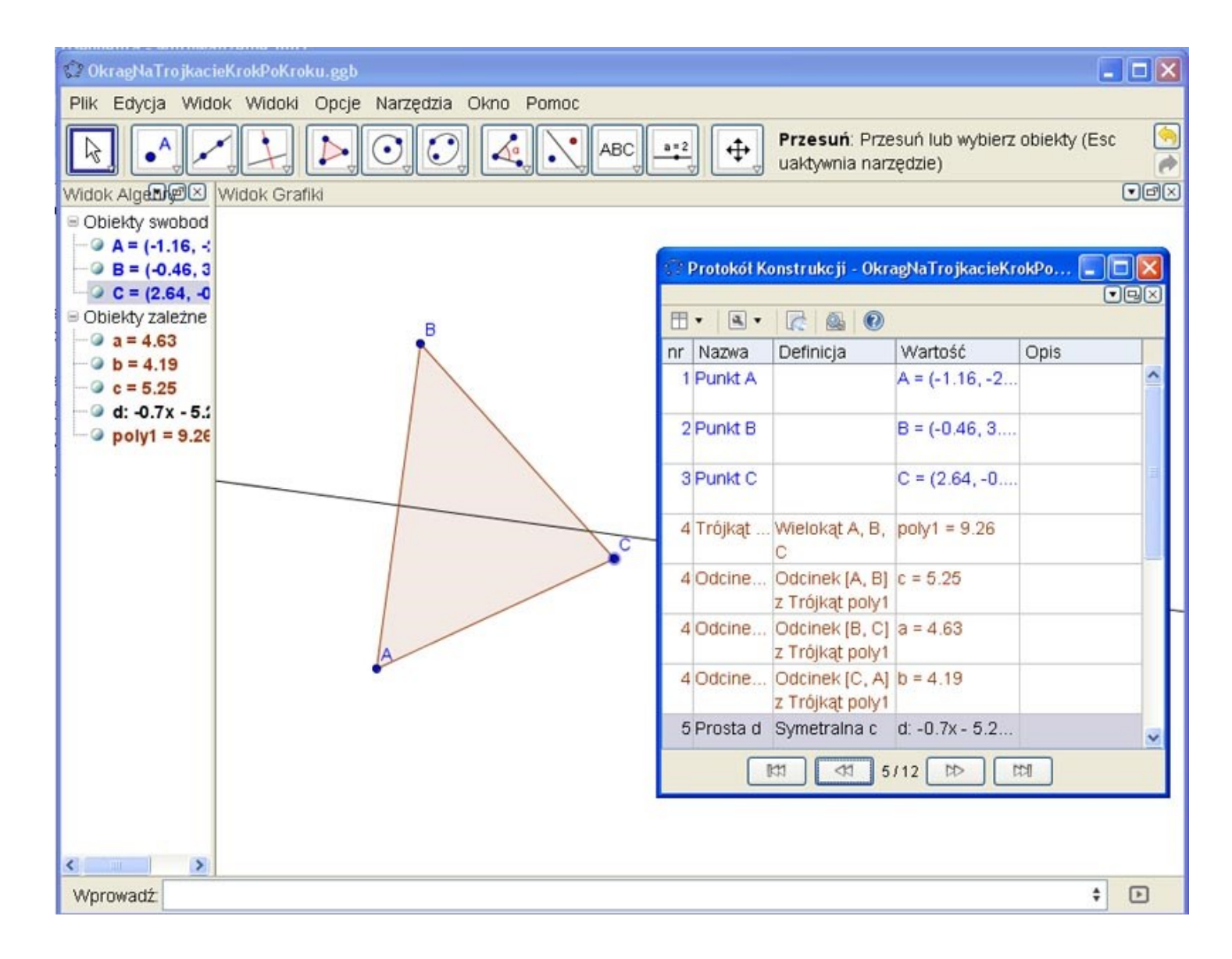

#### Materiały do nauki (www.geogebra.org)

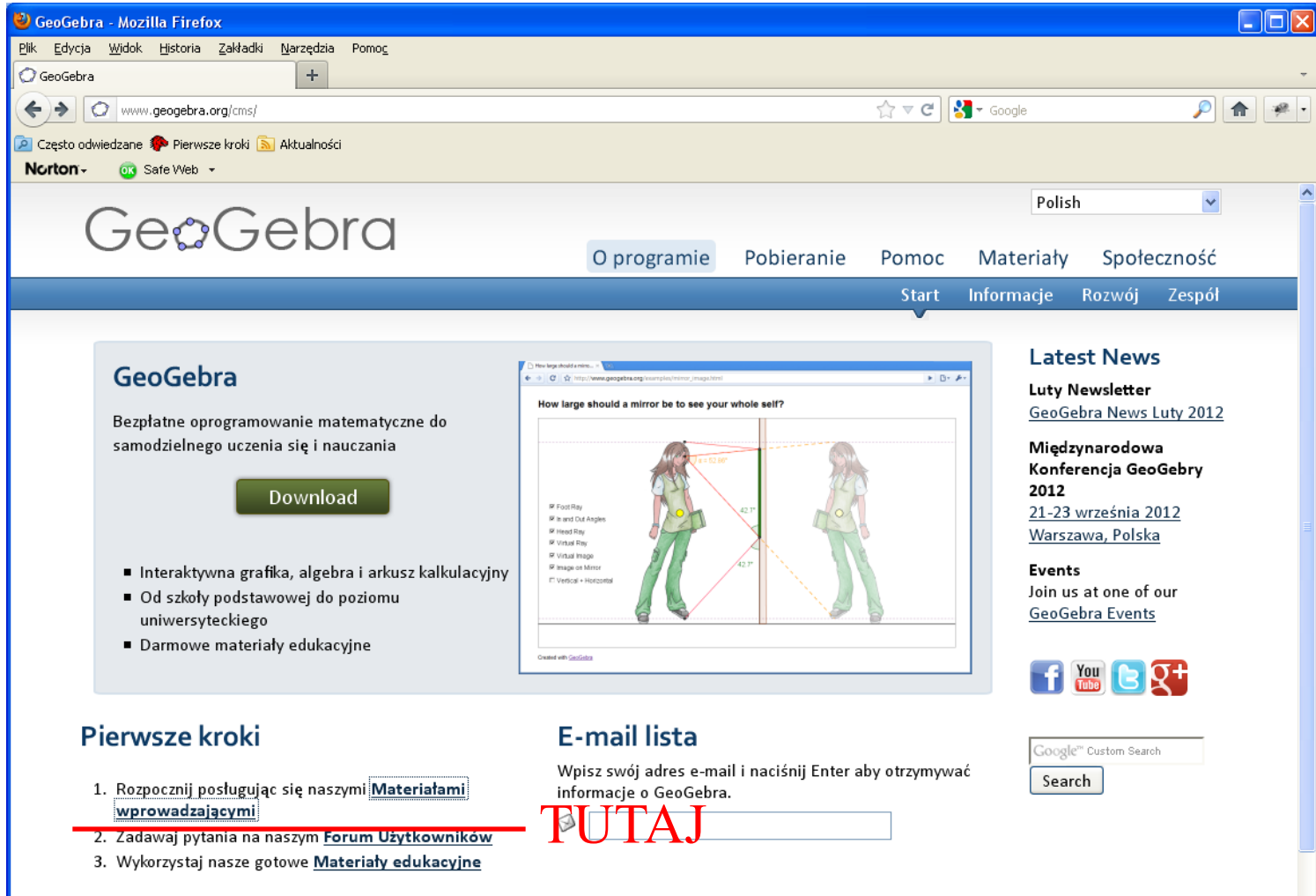

#### Polski podręcznik

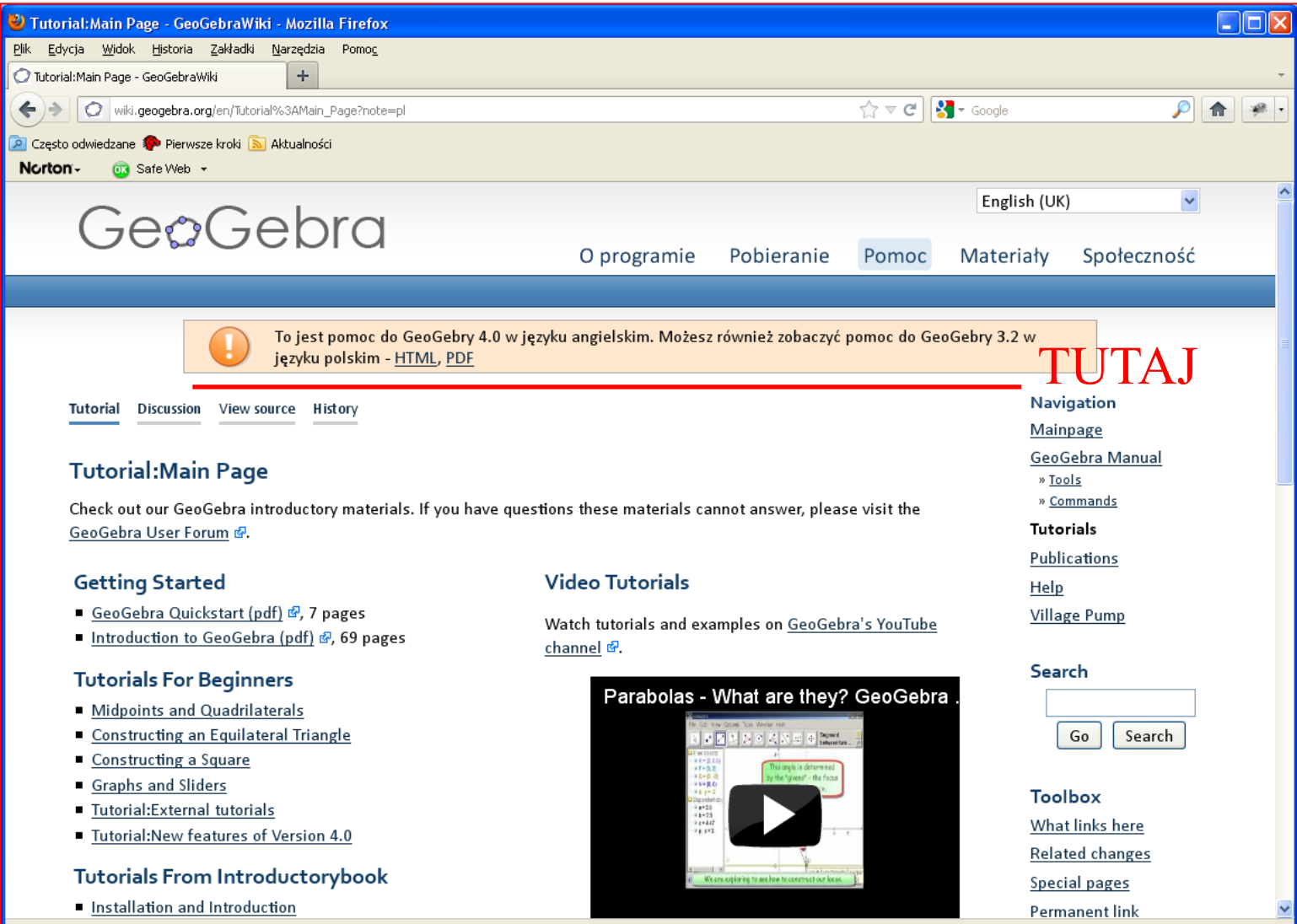

#### Polski podręcznik

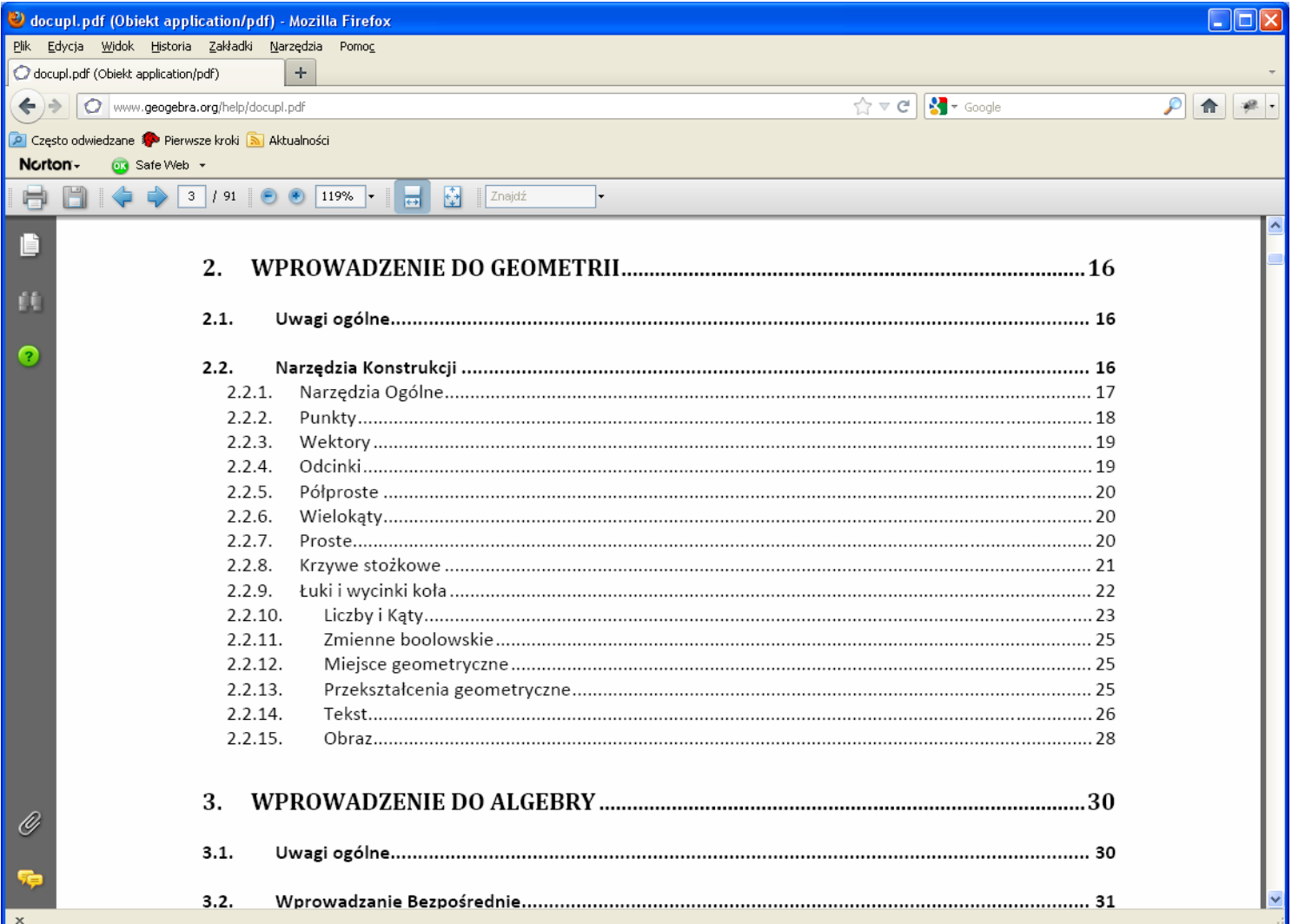

# Jak najefektywniej się tym posługiwać ?

- Wypróbować proste narzędzia geometrii
	- Punkt, prosta, odcinek, okrąg
	- Przecięcie obiektów
	- Proste prostopadłe i równoległe
	- Okręgi, kąty
- Zdefiniować kilka funkcji w linii poleceń, pobawić się wykresami, punktami przecięcia itp.
- Zdefiniować obiekt geometryczny w linii poleceń (np. wpisać tam równanie prostej)
- "Poczuć" dualizm geometryczno-algebraiczny Geogebry

# Jak wykorzystać na lekcji

- Najlepiej tablica interaktywna (ew. laptop+rzutnik)
- Przemyśleć, czy dane zagadnienie lub pojęcie da się łatwo zilustrować (zaczynać od łatwych)
- Konstrukcje geometryczne można przygotować w domu i pokazywać za pomocą nawigacji krok po kroku
- Własności funkcji można omawiać tworząc ilustrację przy uczniach (bo łatwe), np.:
	- Zdefiniować dwie liczby a, b, po czym:
		- · "ożywić suwaki"
		- zdefiniować  $f(x) = a x + b$
		- zacząć eksperymenty (stawianie pytań, badanie odpowiedzi w Geogebrze; np. związki między położeniem wykresu a współczynnikami *a* i *b* itp.
- Po 4 miesiącach używania Geogebry będziemy ograniczeni tylko własną pomysłowością

# Przykład objaśniania nowego pojęcia – funkcja kwadratowa

- Wpisujemy w linii poleceń:
	- $a = 2$

$$
-p=1
$$

- $q = -3$
- Definiujemy  $f(x) = a (x-p)^2 + q$
- Uruchamiamy suwaki sterujące wartościami parametrów
- Stawiamy pytania, szukamy odpowiedzi eksperymentalnie

#### Szybki efekt małym nakładem pracy

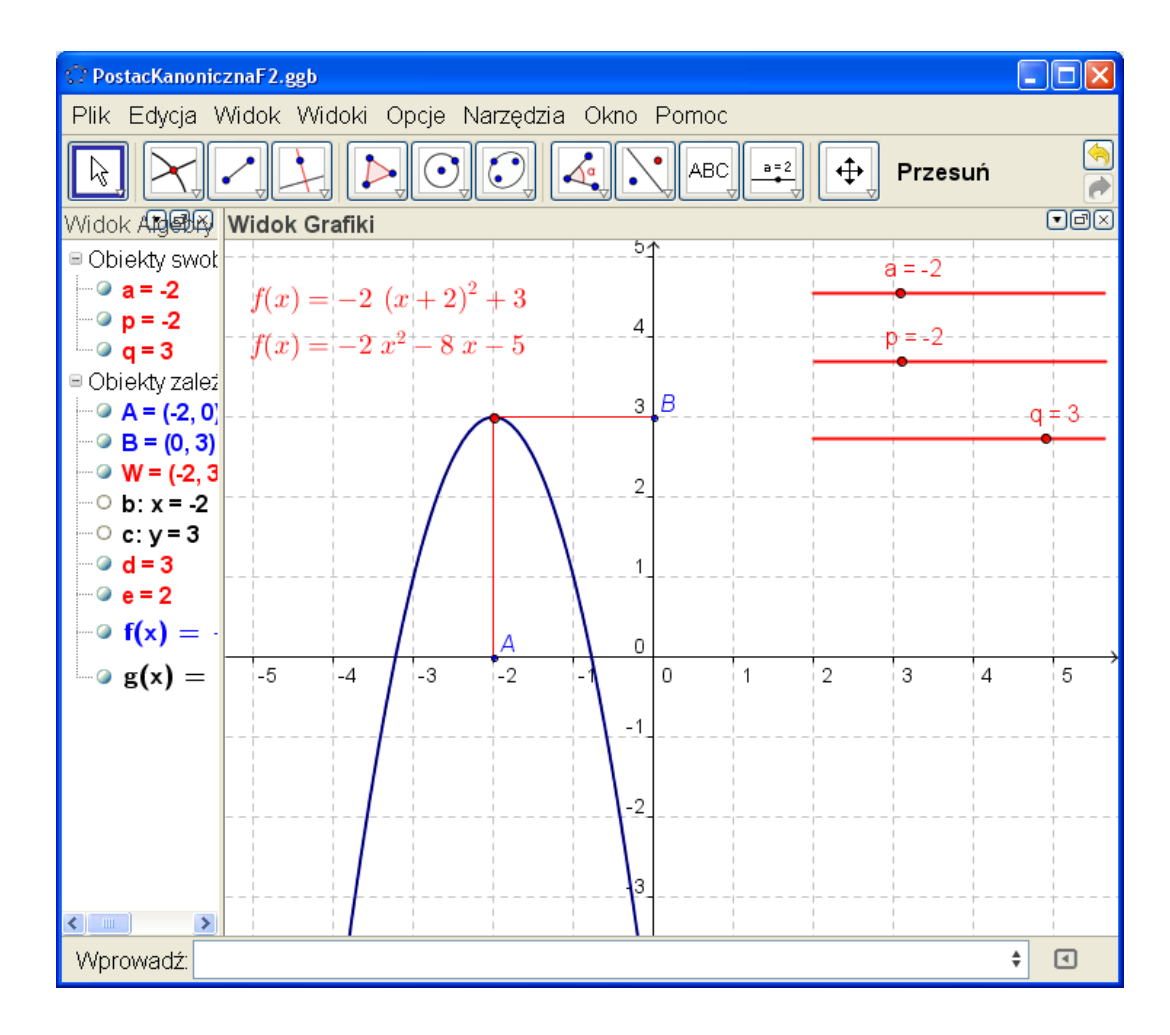

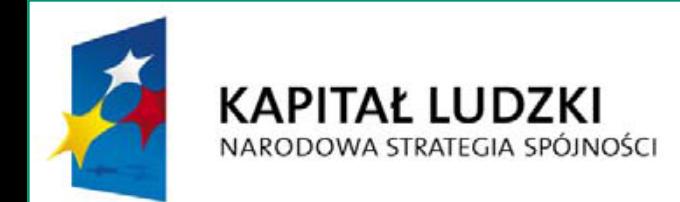

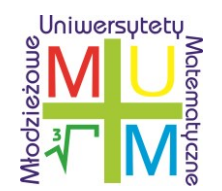

**UNIA EUROPEJSKA EUROPEJSKI FUNDUSZ SPOŁECZNY** 

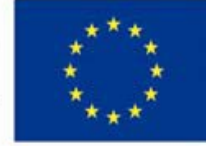

#### Dziękuję za uwagę

Projekt realizowany przez Uniwersytet Rzeszowski w partnerstwie z Uniwersytetem Jagiellońskim oraz Państwową Wyższą Szkołą Zawodową w Chełmie